# **PMWeb Quick Reference PM ROLE**

**Overview: This**is an overview of PM actions once a project transitions to them.

**Reference:**

**1.** Select the **Portfolio** on the left menu.

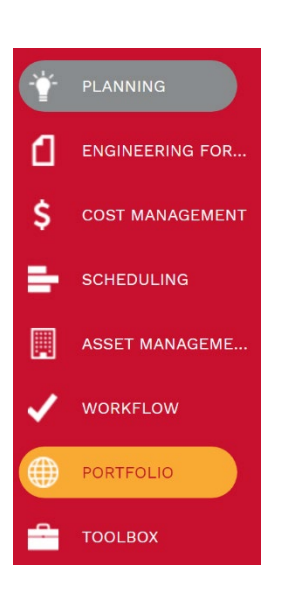

**2.** Find the Record in the left menu and then select Projects.

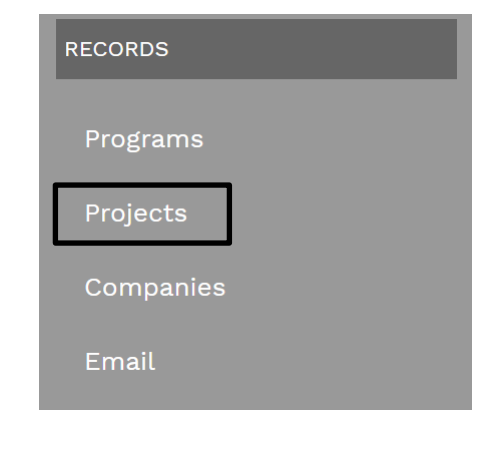

**3.** Select your **Project** and review all information in the header to ensure accuracy. Program, project number, project name, location, project status, facility type, project type, planning budget, board approved date and assignments of key stakeholders.

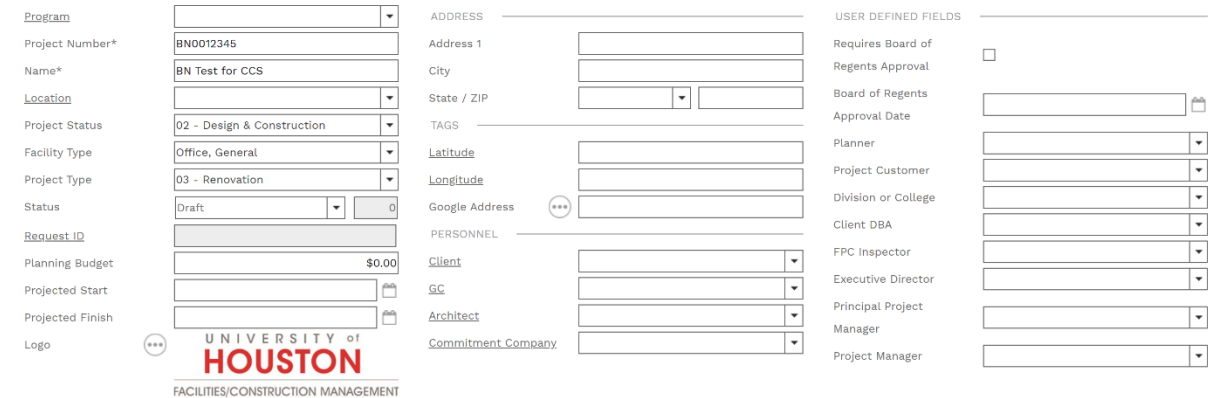

#### **4.** Also, select the Contractor and Architect from the drop-down menu.

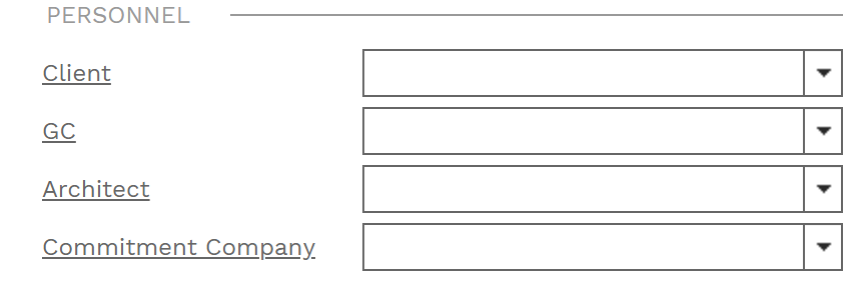

## **5.** Select the **UH Fields** tab & review the information listed in each section to insure it's complete.

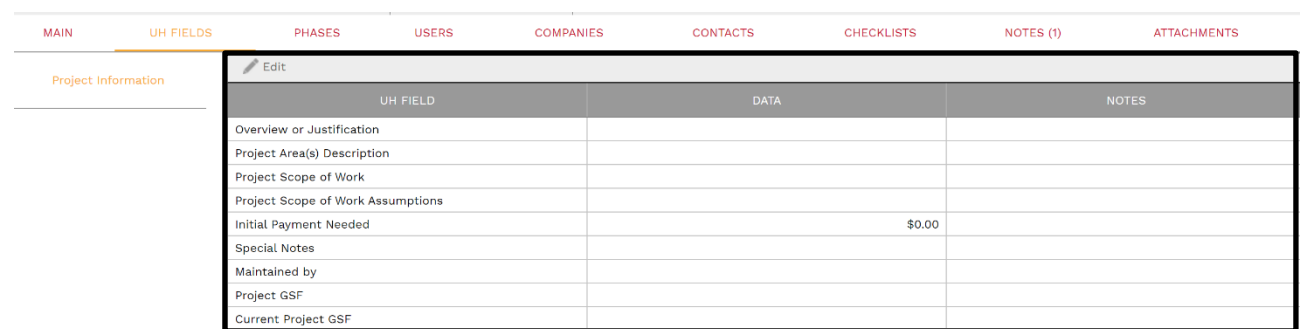

**6.** Select the **Users tab** and expand the page size to 250. Make sure the workflow is completely assigned with no roles assigned to the admin.

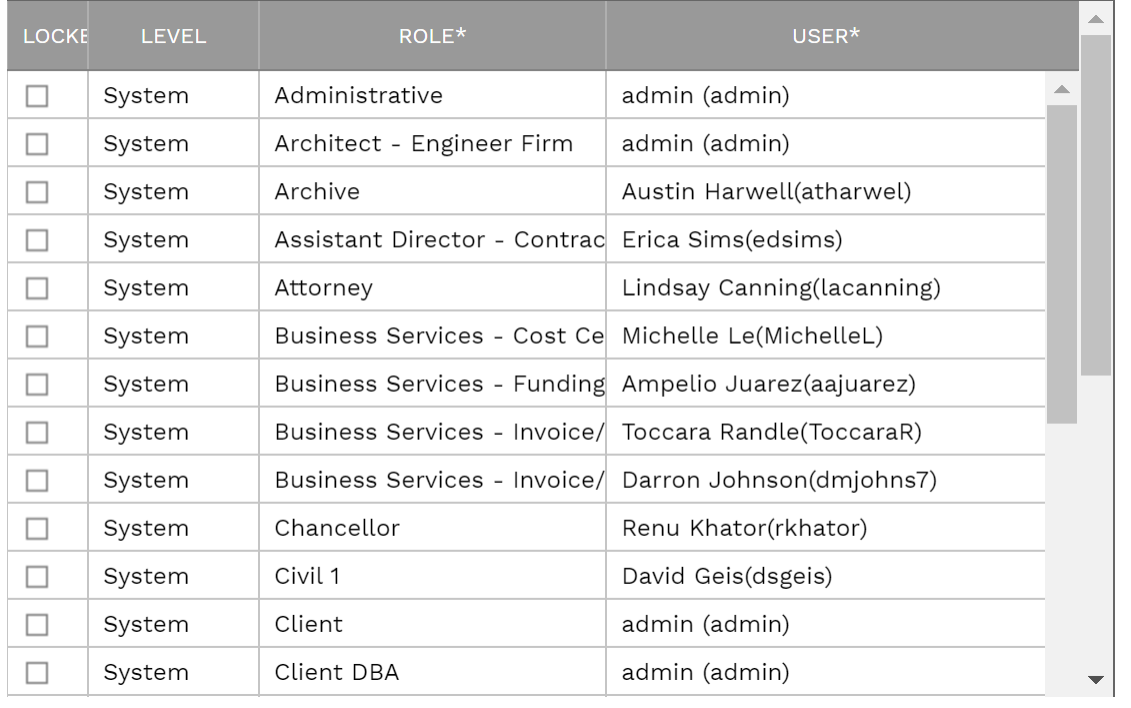

**7.** Select **Portfolio** then select Security from the **Administer tab**.

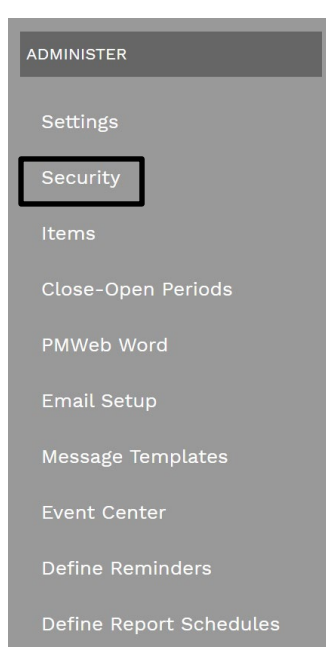

**8.** Click on the **User Access** tab and expand **All Projects** and select the desired project**.**

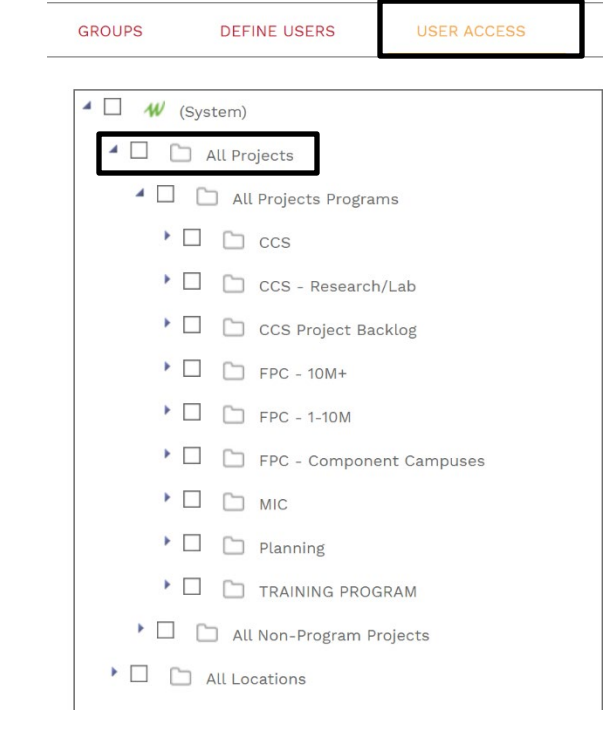

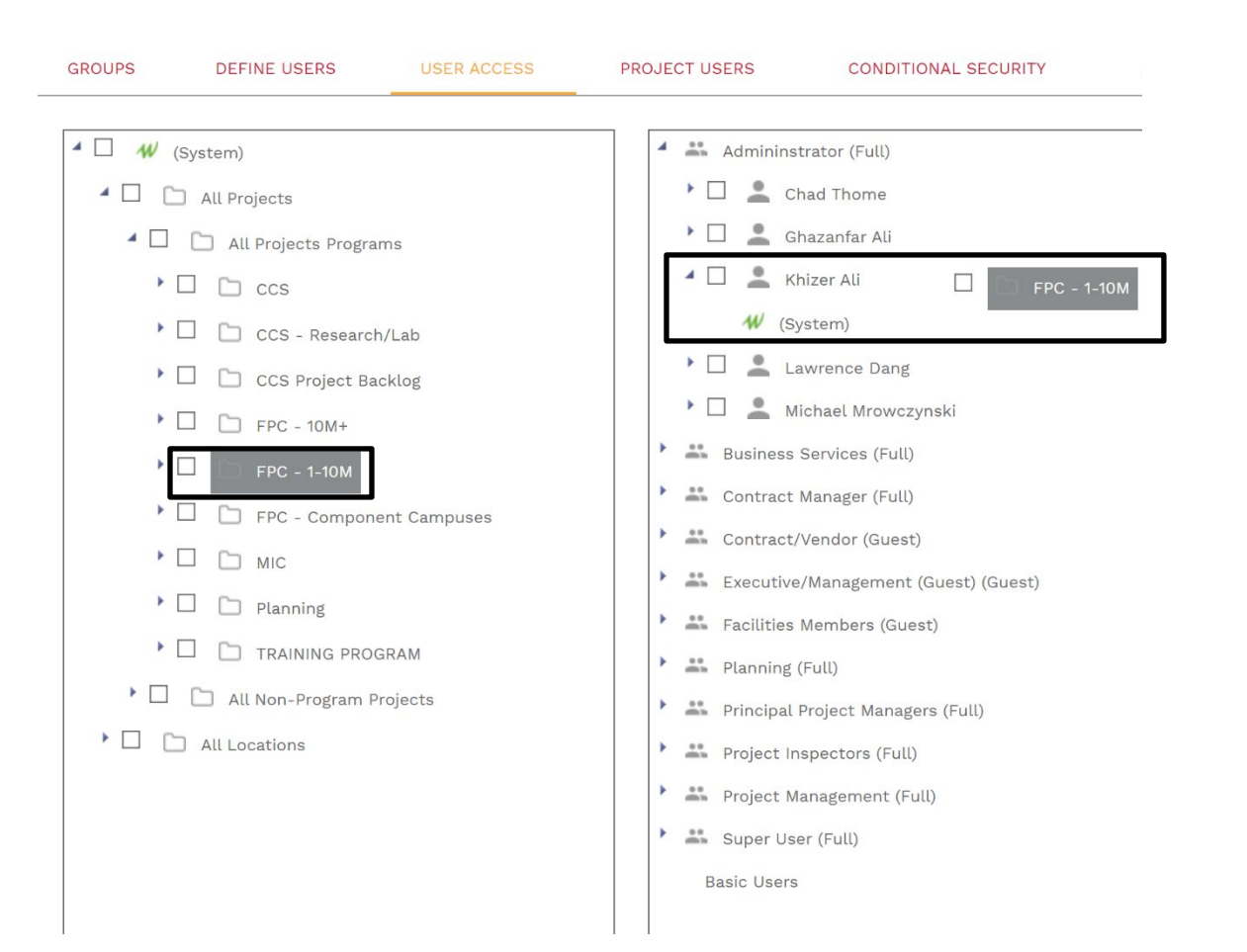

# **9.** Drag and drop the project to the desired user to give them access.

## **10.** Select **Portfolio** then on the left menu under record select **projects**.

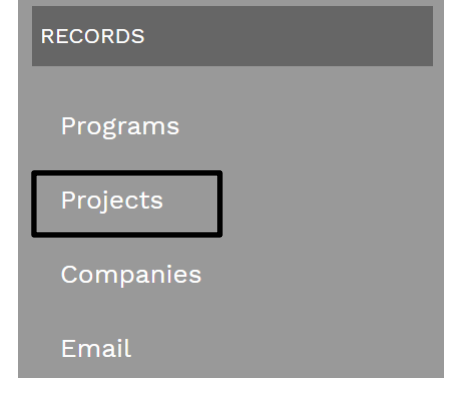

### **11.** Select the **Companies tab** and click the **+ button** to add the desired company.

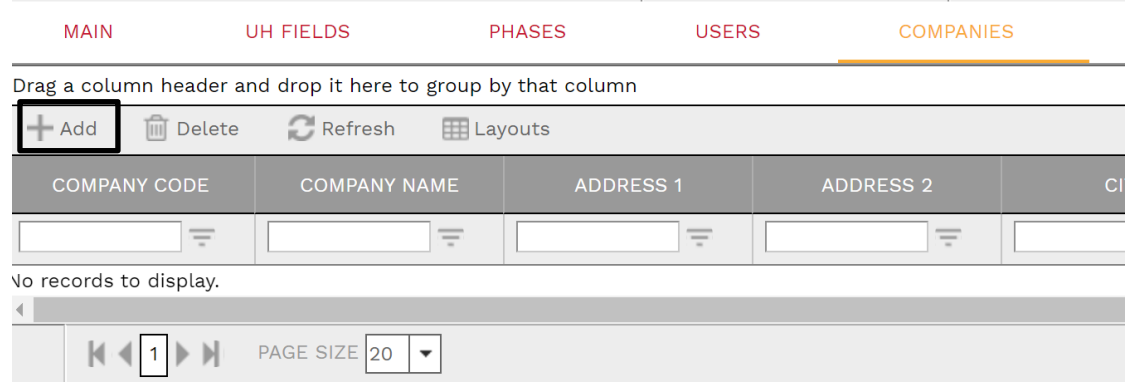

## **12.** Repeat the same process for the **Contacts** tab.

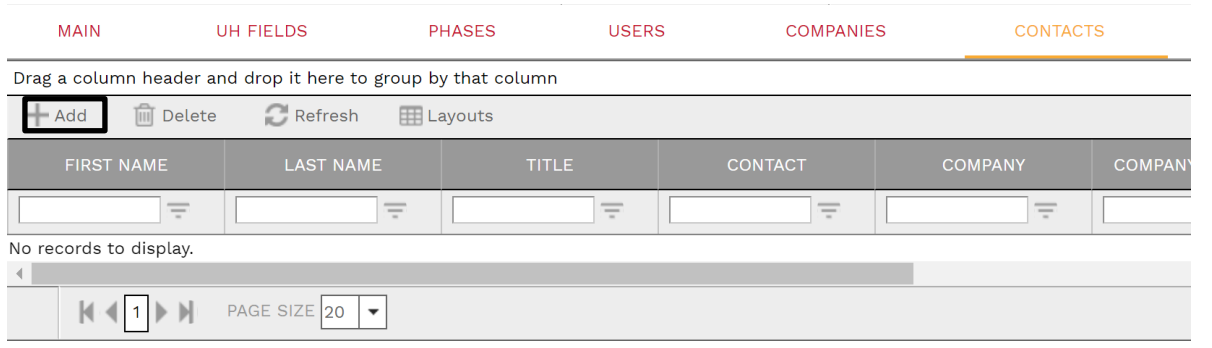

**13.** Select the **Notes tab** and add a description of the current activity. This section is to be updated monthly.

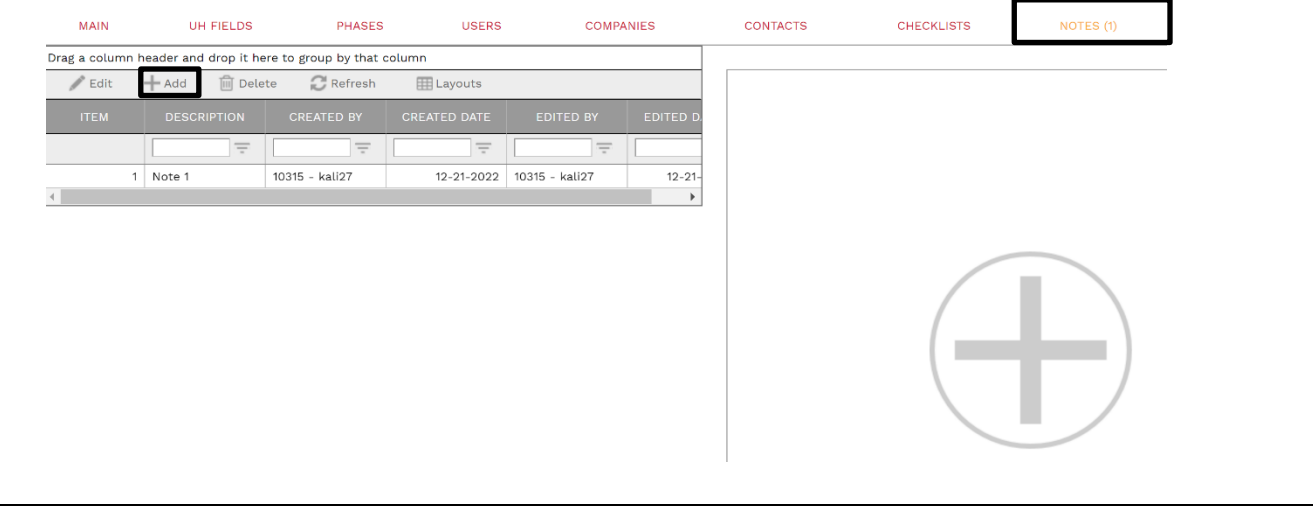

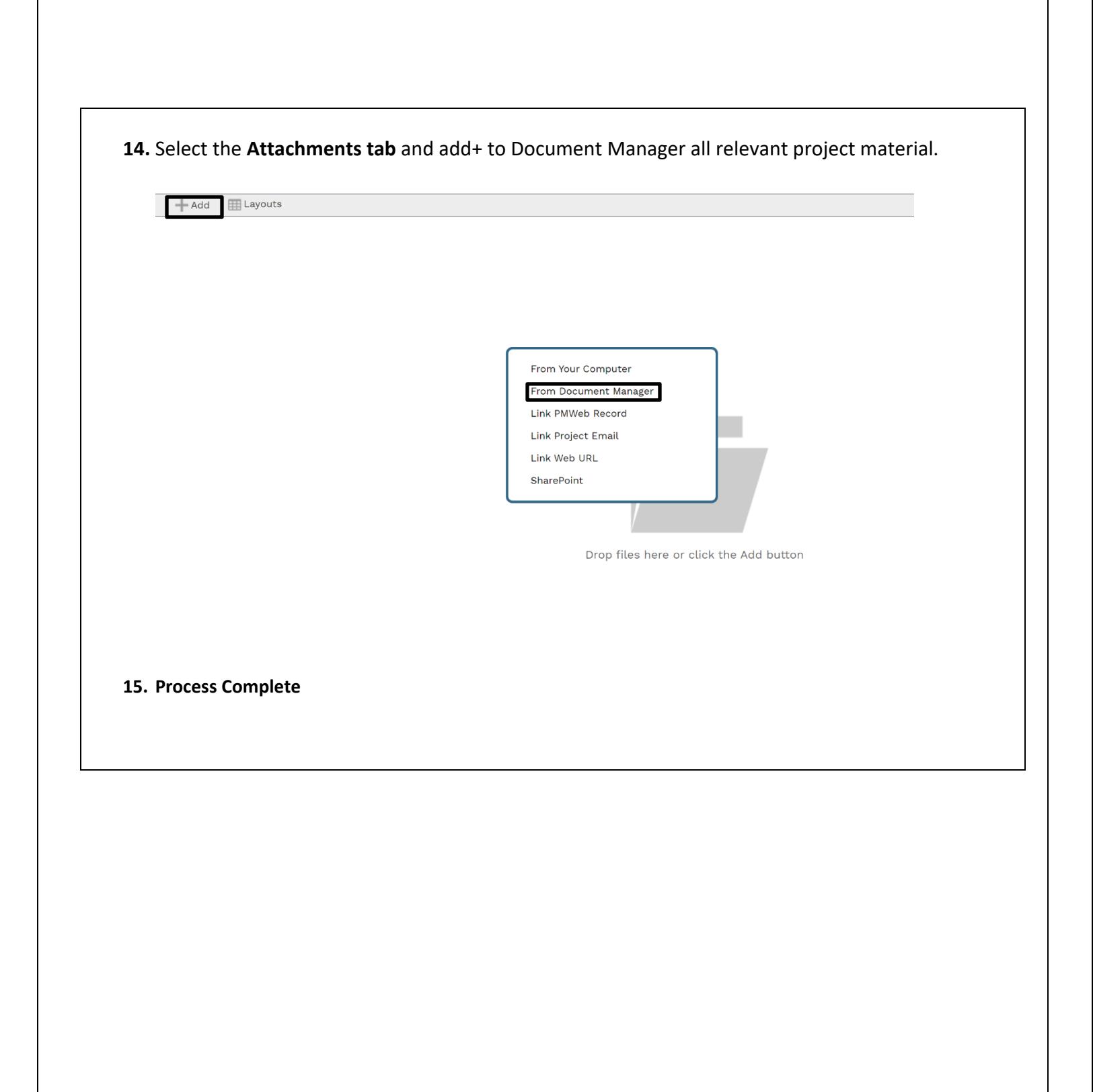